**OEM Configurator Crack Free License Key Free Download**

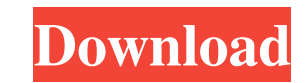

OEM Configurator can modify all of your OEM Info. Keyboard Layout for OEM Info in Setup is always handy to have even if it does not reflect what you really want. Use this to quickly get to your keyboard layout of choice instead of having to wait for each language to finish before you can type another character. \* Allow the user to select the OEM they wish to change \* All the OEM Info in the Setup will be listed to the left of the window \* Allow the user to select a keyboard layout for OEM Info in Setup \* Allow the user to select the OEM they wish to modify  $*$  All the OEM Info in the Setup will be listed to the left of the window \* Select the OEM you wish to change. \* Keyboards for all OEMs will be listed to the left of the window. \* Select a keyboard layout. \* Select an OEM. \* All the OEM info in the Setup will be listed to the left of the window. \* Select an OEM. \* Select an OEM. \* Select an OEM. \* Select an OEM. \* All the OEM info in the Setup will be listed to the left of the window. \* Select an OEM. \* All the OEM info in the Setup will be listed to the left of the window. \* Select an OEM. \* Select an OEM. \* Select an OEM. \* Select an OEM. \* Select an OEM. \* All the OEM info in the Setup will be listed to the left of the window. \* Select an OEM. \* All the OEM info in the Setup will be listed to the left of the window. \* Select an OEM. \* Select an OEM. \* Select an OEM. \* Select an OEM. \* Select an OEM. \* All the OEM info in the Setup will be listed to the left of the window. \* Select an OEM. \* Select an OEM. \* Select an OEM. \* Select an OEM. \* Select an OEM. \* All the OEM info in the Setup will be listed to the left of the window. \* Select an OEM. \* Select an OEM. \* Select an OEM. \* Select an OEM. \* Select an OEM. \* All the OEM info in the Setup will be listed

**OEM Configurator Free Download [April-2022]**

OEM Configurator Crack Mac is a lightweight application whose purpose is to help users change the OEM (original equipment manufacturer) information without having to manually tweak registry items. Since this is a portable program, it is important to mention that it doesn't leave any traces in the Windows Registry. You can copy it on any USB flash drive or other devices, and take it with you whenever you to need to edit the OEM data on the breeze, without having to go through installation steps. OEM Configurator sports a clean and straightforward layout that allows you to set up the dedicated parameters with minimum effort. The tool gives you the possibility to edit the information in terms of manufacturer, support hours, website, model, and phone number. Plus, you are allowed to edit data related to owner, organization, computer and processor name, computer description, and product ID. Other important features worth mentioning are represented by the possibility to change the OEM logo by uploading an image (BMP file format) from your computer, preview the changes applied to your computer, as well as restore system data to its default value. Since it doesn't require much computer knowledge to work with this tool, even rookies can learn to master the process with minimum effort. During our testing we have noticed that the tool carries out a task quickly and without errors throughout the entire process. It doesn't stress up the CPU and memory, so the overall performance of the computer is not affected. All in all, OEM Configurator provides a simple yet efficient software solution for helping you edit the OEM information. OEM Configurator is a lightweight application whose purpose is to help users change the OEM (original equipment manufacturer) information without having to manually tweak registry items. Since this is a portable program, it is important to mention that it

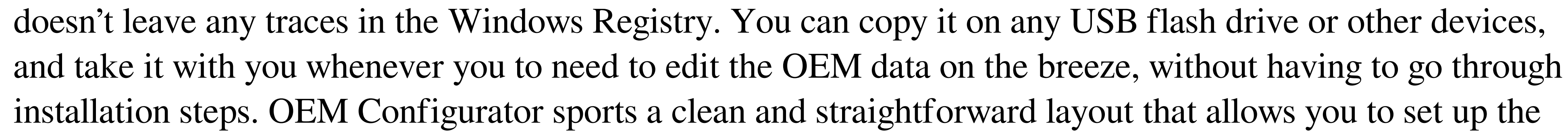

dedicated parameters with minimum effort. The tool gives you the possibility to edit the information in terms of manufacturer, support hours, website, model, and phone number. Plus, you are allowed to edit data related to owner, organization, computer and processor name, computer description, and product ID. Other important features worth mentioning are represented by the possibility to change 81e310abbf

OEM Configurator is a lightweight application whose purpose is to help users change the OEM (original equipment manufacturer) information without having to manually tweak registry items. Since this is a portable program, it is important to mention that it doesn't leave any traces in the Windows Registry. You can copy it on any USB flash drive or other devices, and take it with you whenever you to need to edit the OEM data on the breeze, without having to go through installation steps. OEM Configurator sports a clean and straightforward layout that allows you to set up the dedicated parameters with minimum effort. The tool gives you the possibility to edit the information in terms of manufacturer, support hours, website, model, and phone number. Plus, you are allowed to edit data related to owner, organization, computer and processor name, computer description, and product ID. Other important features worth mentioning are represented by the possibility to change the OEM logo by uploading an image (BMP file format) from your computer, preview the changes applied to your computer, as well as restore system data to its default value. Since it doesn't require much computer knowledge to work with this tool, even rookies can learn to master the process with minimum effort. During our testing we have noticed that the tool carries out a task quickly and without errors throughout the entire process. It doesn't stress up the CPU and memory, so the overall performance of the computer is not affected. All in all, OEM Configurator provides a simple yet efficient software solution for helping you edit the OEM information. OEM Configurator Download OEM Configurator Overview OEM Configurator is a lightweight application whose purpose is to help users change the OEM (original equipment manufacturer) information without having to manually tweak registry items. Since this is a portable program, it is important to mention that it doesn't leave any traces in the Windows Registry. You can copy it on any USB flash drive or other devices, and take it with you whenever you to need to edit the OEM data on the breeze, without having to go through installation steps. OEM Configurator sports a clean and straightforward layout that allows you to set up the dedicated parameters with minimum effort. The tool gives you the possibility to edit the information in terms of manufacturer, support hours, website, model, and phone number. Plus, you are allowed to edit data related to owner, organization, computer and processor

**What's New In OEM Configurator?**

Would you like to add a custom splash screen to your computer? Are you looking for a tool that will help you set up the settings in a matter of a few clicks? If you answered "yes" to the previous questions, then you should definitely give OEM Configurator a try. If you are not a huge fan of Windows Vista or the recently released Windows 7, then it's time to make your voice heard. Although Microsoft made some improvements to Windows Vista, but as a whole, it's not too much better than the Windows XP. Therefore, to make the experience of using Windows Vista more exciting, many Windows Vista users around the world have started looking for ways to make their favorite OS appear like Windows XP. One such method is the use of a custom splash screen or desktop wallpaper. A custom splash screen, which is a replacement for the Microsoft Windows Vista Splash Screen, gives the user the experience of running Windows XP with the launch of the operating system. There are a number of reasons why users would want to use a custom splash screen, and you can use the following two example to help you decide if a custom splash screen is something

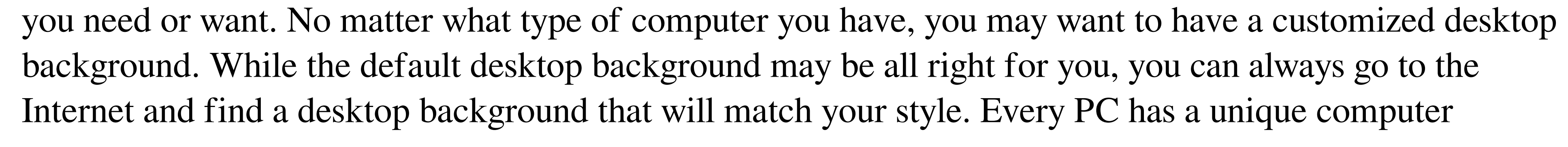

manufacturer or brand. It's important to know what this is for. Every computer manufacturer offers various computers. Just because a computer is made by a certain manufacturer does not mean that it will be the best computer for your needs. You may want to use this article to help you know what your computer manufacturer is. When deciding on a computer for your needs, you will want to know what the computer manufacturer will do for you in case something happens to the computer. You can also be sure that this computer is more likely to have the features that you need. You may want to check out this article. The importance of a computer manufacturer lies in the fact that it makes the operating system that will be installed on the computer. There are two types of computer manufacturers, the OEM (original equipment manufacturer) and the MNO (manufacturer of non-OEM products). The MNO is the type of manufacturer that makes computers for computer makers to sell. Sometimes the computer does not perform the way that you expect. You can have a hard time getting the computer to work as you expect it to. You may have a hard time getting the computer to work when you want it to work. You can use this article to help you. When using a computer, there are a few things that you should look out for to make sure that you can get the most out of the computer. Using the information below can help you find your computer out of its nightmare. Although

Windows OS: 7/8/10 Processor: Intel Core 2 Duo E7200 @ 2.5 GHz / AMD Phenom X2 9850 @ 2.4 GHz Memory: 4GB RAM (6GB recommended) Hard Drive: 2GB available space Graphics Card: NVIDIA GeForce 8800GT / ATI Radeon HD 2600 DirectX: Version 9.0c Network: Broadband Internet connection Sound Card: DirectX compatible sound card SVGA display: 1280x1024 resolution Keyboard & Mouse

[https://jobbadigitalt.se/wp-content/uploads/2022/06/MP3\\_Virtual\\_CD.pdf](https://jobbadigitalt.se/wp-content/uploads/2022/06/MP3_Virtual_CD.pdf) [http://www.sataal.com/wp-content/uploads/2022/06/Portable\\_Launchy.pdf](http://www.sataal.com/wp-content/uploads/2022/06/Portable_Launchy.pdf) [http://rollout.cl/wp-content/uploads/2022/06/BitRecover\\_PDF\\_to\\_Image\\_Wizard.pdf](http://rollout.cl/wp-content/uploads/2022/06/BitRecover_PDF_to_Image_Wizard.pdf) [https://seo-focus.com/wp-content/uploads/2022/06/Softink\\_Smart\\_Net\\_Cafe.pdf](https://seo-focus.com/wp-content/uploads/2022/06/Softink_Smart_Net_Cafe.pdf) <https://www.turksjournal.com/wp-content/uploads/2022/06/deljann.pdf> <https://www.clyouththeatre.org/wp-content/uploads/2022/06/camrgrei.pdf> <https://ecafy.com/wp-content/uploads/2022/06/raiely.pdf> [https://negociosinmobiliariosdemexico.com/wp-content/uploads/2022/06/Insert\\_iTunes\\_Currently\\_Playing\\_Plugin.pdf](https://negociosinmobiliariosdemexico.com/wp-content/uploads/2022/06/Insert_iTunes_Currently_Playing_Plugin.pdf) [http://glenwoodspringsbaptistchurch.org/wp-content/uploads/2022/06/Dirty\\_Screen.pdf](http://glenwoodspringsbaptistchurch.org/wp-content/uploads/2022/06/Dirty_Screen.pdf) [https://eqcompu.com/wp-content/uploads/2022/06/OSToto\\_PC\\_Speeder.pdf](https://eqcompu.com/wp-content/uploads/2022/06/OSToto_PC_Speeder.pdf)